# REGISTERING FOR CCAP COURSES

### **R I V E R S I D E C I T Y C O L L E G E**

# STOP!

## **BEFORE YOU CAN REGISTER:**

1. Applied to RCC for Fall 2020 2. Completed and returned the approval form Successfully logged into your MyPortal Account 3.You MUST make sure that you have:

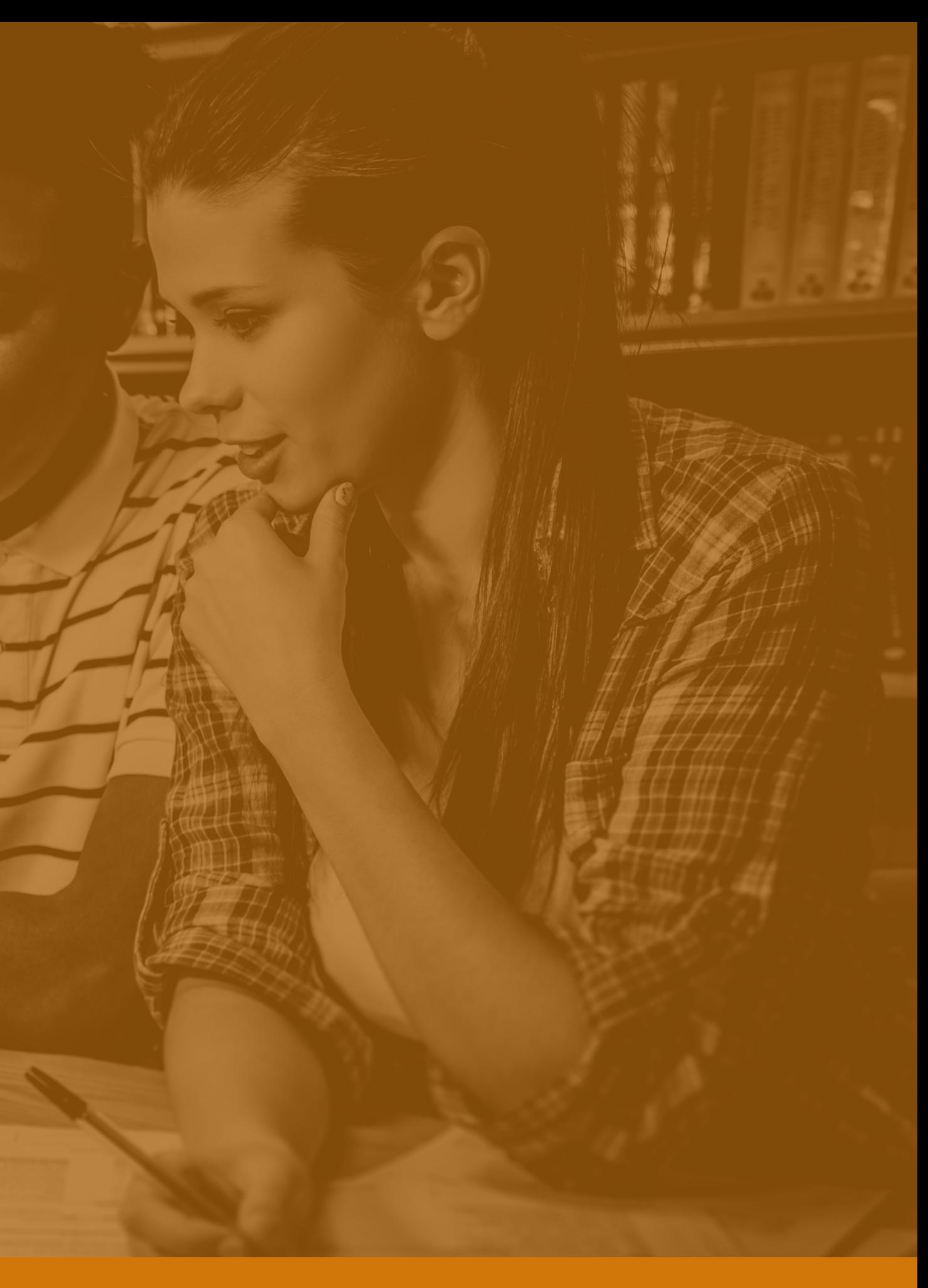

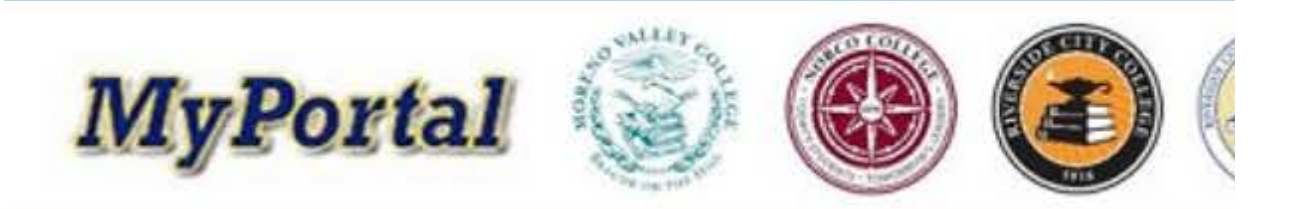

#### $\equiv$  Menu

#### **V PERSONAL INFORMATION**

**Personal Profile** 

**Secure RCCD Notifications** 

**Perkins Survey** 

Update Program of Study

**Student Email Password Reset** 

Reset my password

Norco Student Voting (May 12-13)

ASRCC Election (May 12-13)

**RCCD Student Trustee Election** 

# Step 1:

## UPDATE YOUR PERSONAL PROFILE

Each semester you will be asked to update your Personal Information. You will be asked to agree to the code Of conduct, and to update your address, phone number, etc.

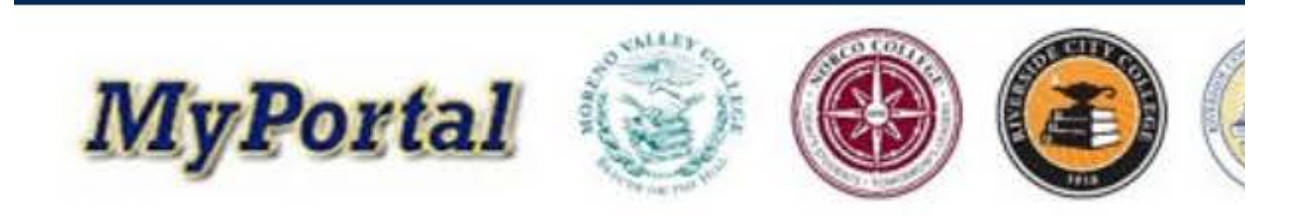

#### $\equiv$  Menu

#### **v** REGISTRATION

**Search for Classes** 

**Check my Registration Dates/Holds** 

Register and Drop Classes

My Class Schedule

My Account Summary by Term

Make a Payment

**Purchase Student Parking** 

**Order Textbooks** 

**FINANCIAL AID** 

# Step 2:

## SELECT REGISTER AND DROP CLASSES

This can be found under the "Registration" Tab

#### The following courses have changed effective July 1, 2018

AMY 2A is now BIO 50A AMY 10 is now BIO 45 AMY 2B is now BIO 50B BIO 12 is now BIO 61 BIO 36 is now BIO 19

BIO 11 is now BIO 60 BIO 34 is now BIO 18 MIC 1 is now BIO 55

Please click on one of the links below:

#### **Search and Register for Classes**

antion if you would like to look for classes, add selected classes to your "Drefor"

#### **Express Registration**

Use this option if you know the exact five digit section numbers of the classes you wish t

#### **Register from your Preferred Classes List**

Use this option to register for classes you've previously placed on your "Preferred Class able to enroll in a preferred class.)

#### **Drop Classes**

Use this option to access the Register and Drop Sections screen. It is from this screen tl

#### **Manage my Waitlist**

Use this option to check your waitlist and remove classes from the waitlist. (This is a list (Manage my Waitlist) or Your RCC Email Account regularly to see if you have been enrolled

# Step 3:

### **SELECT EXPRESS REGISTRATION**

You will register through the MyPortal system. Since we already know the section numbers for each class, select "Express Registration"

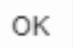

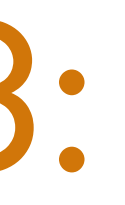

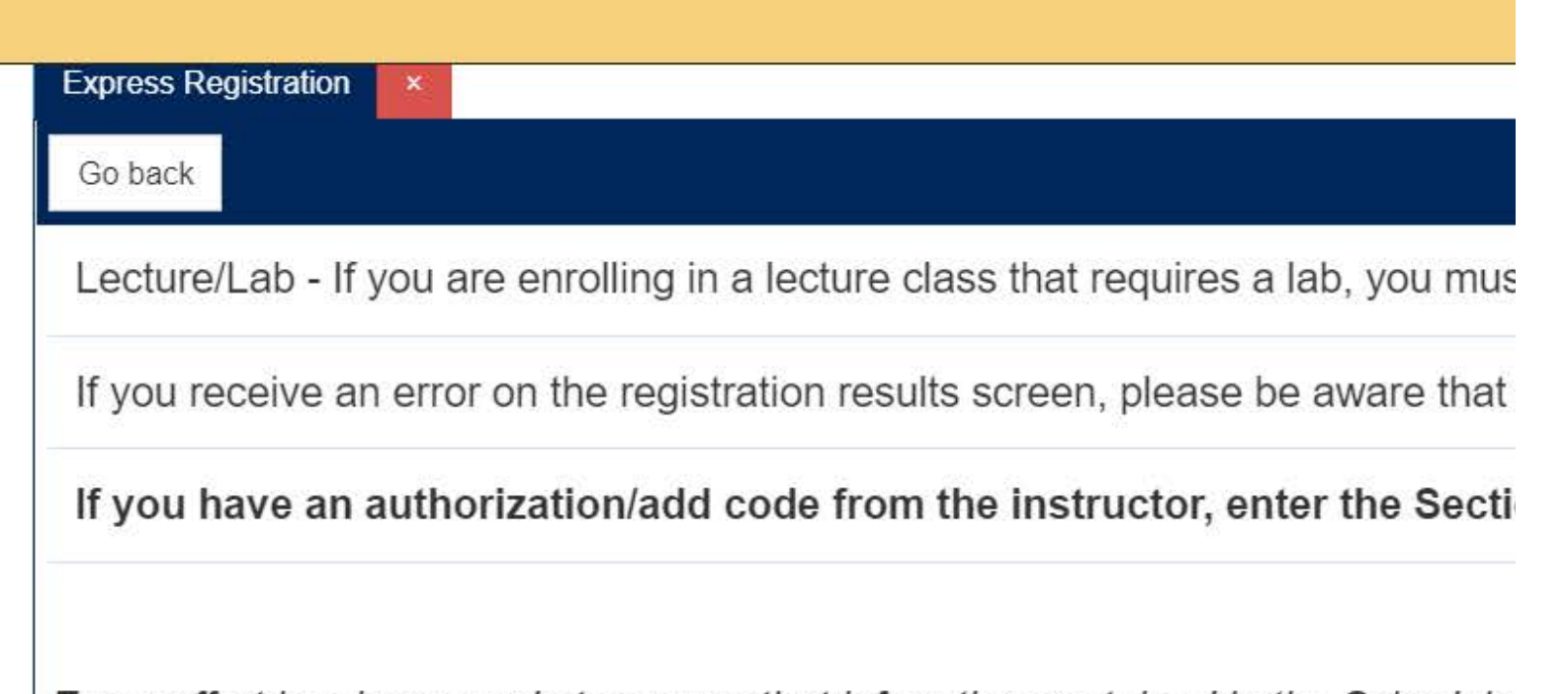

Every effort has been made to ensure that informtion contained in the Schedule reserves the right to update/revise information at a later date to correct errors ar  $*$  = Required

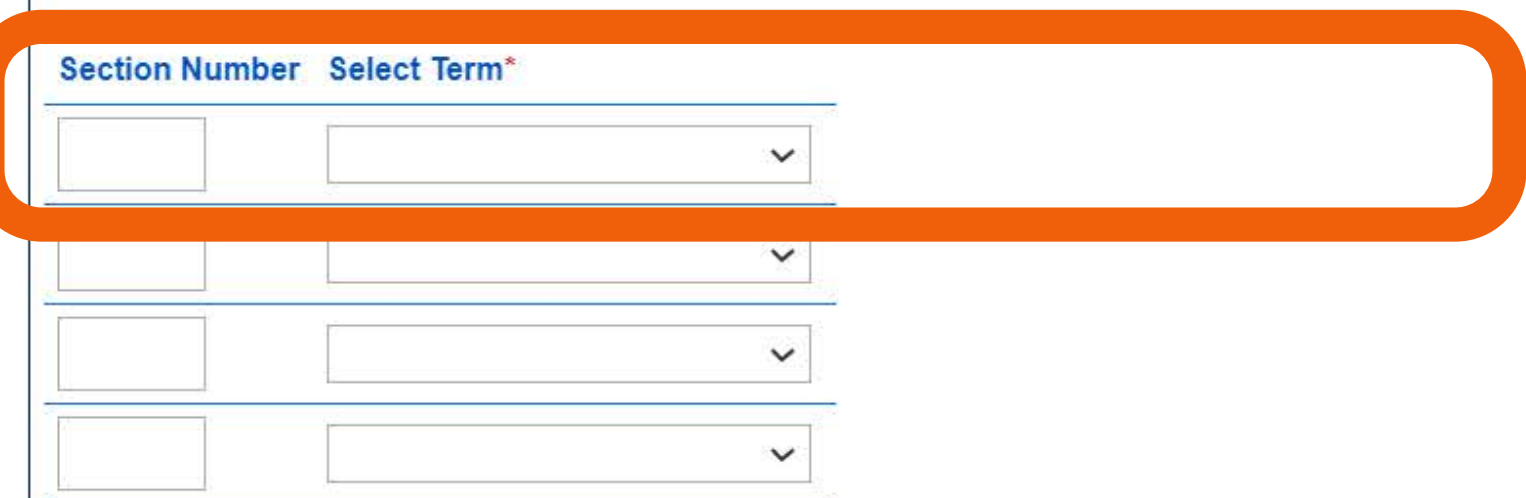

Step 4:

### **ENTER SECTION # AND TERM**

Find the section number of the specific courses you want to take, and input them, along with the term (Fall 2020) into this screen and select submit

\*For section numbers, please contact your school counseling team

To verify and register for class(es), you must use the Action option (register, waitlist or remove from list) next to each class, then clic

Prerequisites Not Met : If you receive a "Prerequisites Have Not Yet Been Started" message, please review the grid in the help fror screen.

Corequisite Lab: If you enroll in a class with a corequisite lab, and wish to change your lab to a different time, please enroll in the n drop your original lab it will automatically be dropped.

IMPORTANT: All new registrations and drops will be finalized when you click submit.

Authorization/Add Codes are required on or after the start date of classes. Please see the instructor to obtain an Authorization/Add

Every effort has been made to ensure that informtion contained in the Schedule of Classes is accurate; however, the District reserves date to correct errors and/or omissions.

Name Mary Poppins

**Preferred Classes List** 

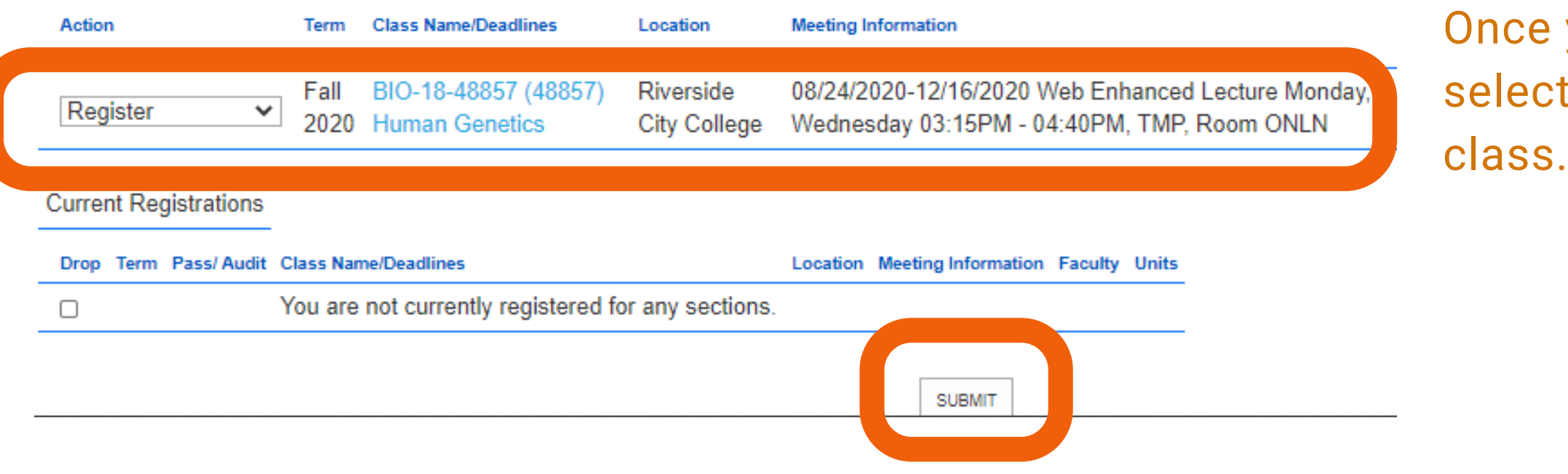

## Step 5:

### **UNDER ACTION SELECT REGISTER**

Ince you have confirmed that this is the correct course, elect "Register" and "Submit". This will register you for that

## **Stuff you should know for CCAP**

If you have a Monday/Wedensday class you will begin on Monday August 24th.

If you have Tuesday/Thursday class you will begin Tuesday August 25th.

### FALL 2020 CLASSES BEGIN AUGUST 24TH.

Go to our Distance Education website to learn more about logging in and navigating our online world.

The link for Distance Education is *[HERE](https://www.rccd.edu/admin/ed_services/de/Pages/index.aspx)*

### YOUR CLASSES ARE ONLINE.

Your school district will send you more information about how to pick up the textbooks for the classes.

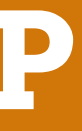

### YOUR **TEXTBOOKS** ARE COVERED.

Professors and RCC will be sending important information through your RCCD student email. Make it a priority to check your RCCD emails regularly.

**RIVERSIDE CITY COLLEGE I OUTREACH@RCC.EDU** 

### CHECK YOUR RCCD EMAILS!

# Need Help?

## RCC OUTREACH IS HERE!

For help with the application, logging into MyPortal, or registration please contact

*OUTREACH@RCC.EDU*

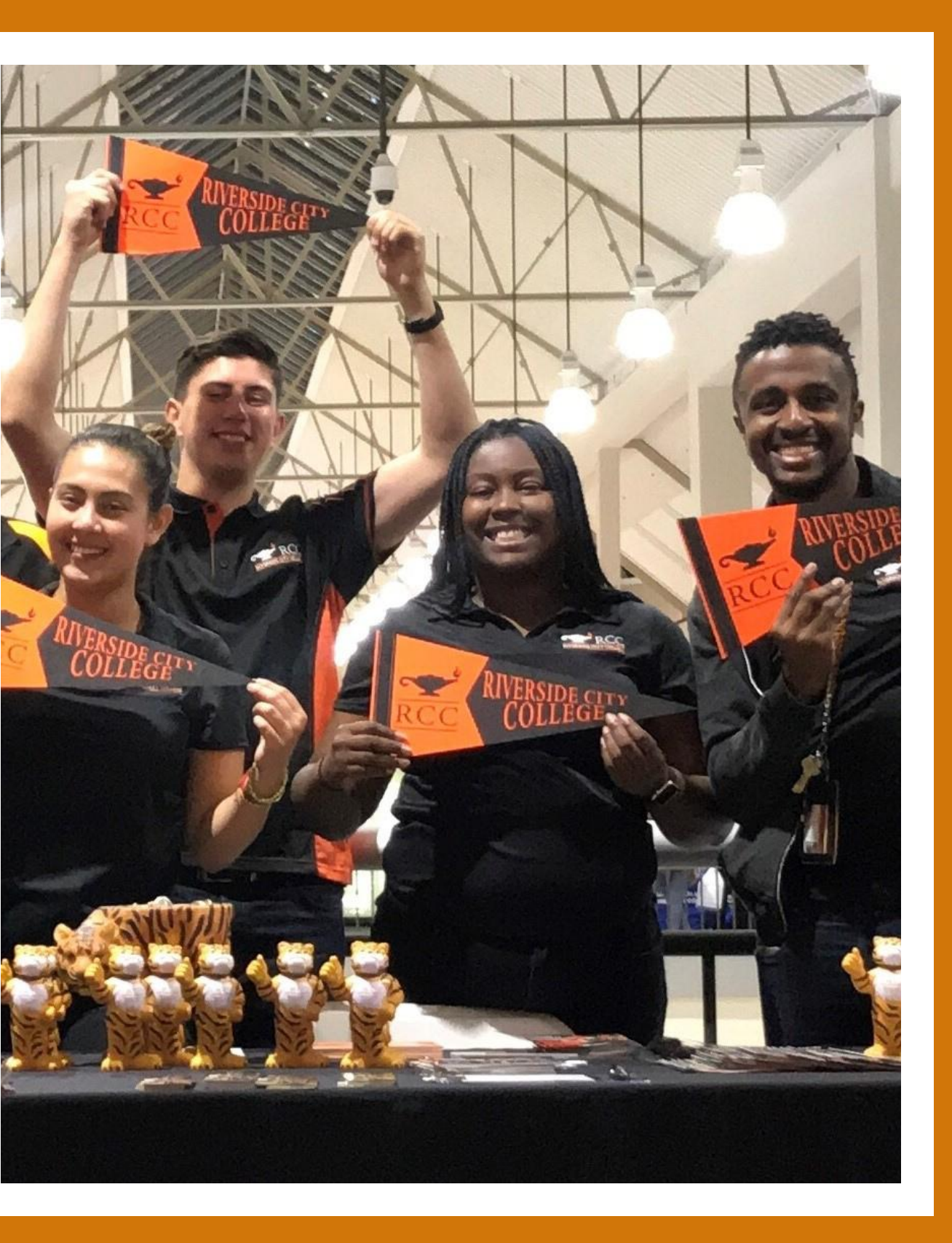